## 国立天文台 NOUS 申請者用 マニュアル

0.はじめに 2ページ 1.新規アカウント作成 4ページ 2.ログイン 6ページ 3.申請書の作成 8ページ 4.申請書の提出・削除 12ページ 5.作成途中の申請書の編集 14ページ 6.新規アカウント登録ができない時 15ページ

> NOUSに関する問合せ先  $\boxtimes$  nous-shien@nao.ac.jp

事業に関する問い合わせ先  $\boxtimes$  kenkyu@nao.ac.jp

## 0.はじめに

#### ▶ NOUS とは

自然科学共同利用·共同研究統括システム (NOUS) は、公 募型の共同利用・共同研究にかかる申請から審査、採択等を 管理するため、2017年より自然科学研究機構で運用を開始し た、電子申請システムです。

 $\overline{\mathcal{L}}$ 

▶ 2024年度公募における対象事業(国立天文台)

#### ・共同開発研究

・研究集会

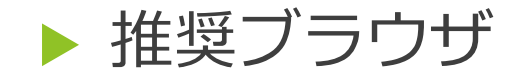

Chrome, IE, safari

### ▶ セッションタイムアウト 60分 申請書は一時保存が可能ですので、こまめに保存してくだ さい。(一時保存10ページ)

3

▶ 既にアカウントをお持ちの方

2.ログインへ (6ページ)

▶ 入力済みの申請書を編集したい方

■5.作成途中の申請書の編集へ (14ページ)

▶ 新規アカウント登録ができない方

●6.新規アカウント登録ができない時 (15ページ)

# 1.新規アカウント作成 ①

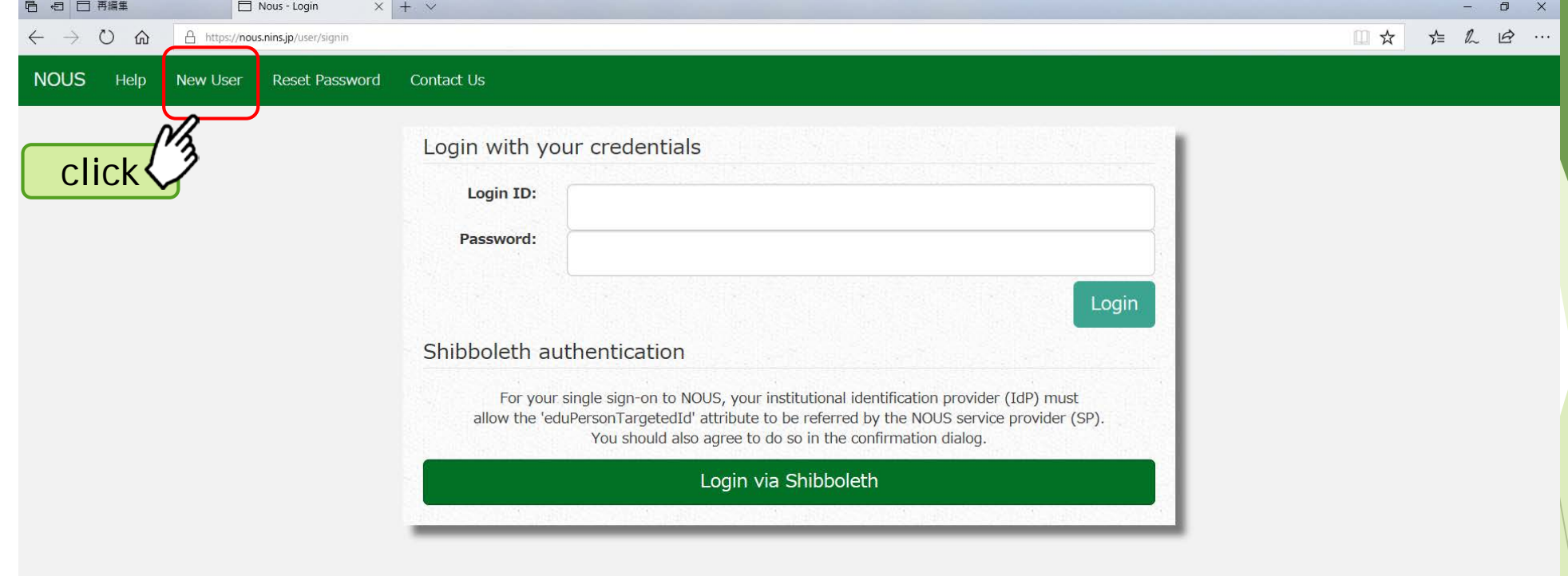

1.新規アカウント作成 ②

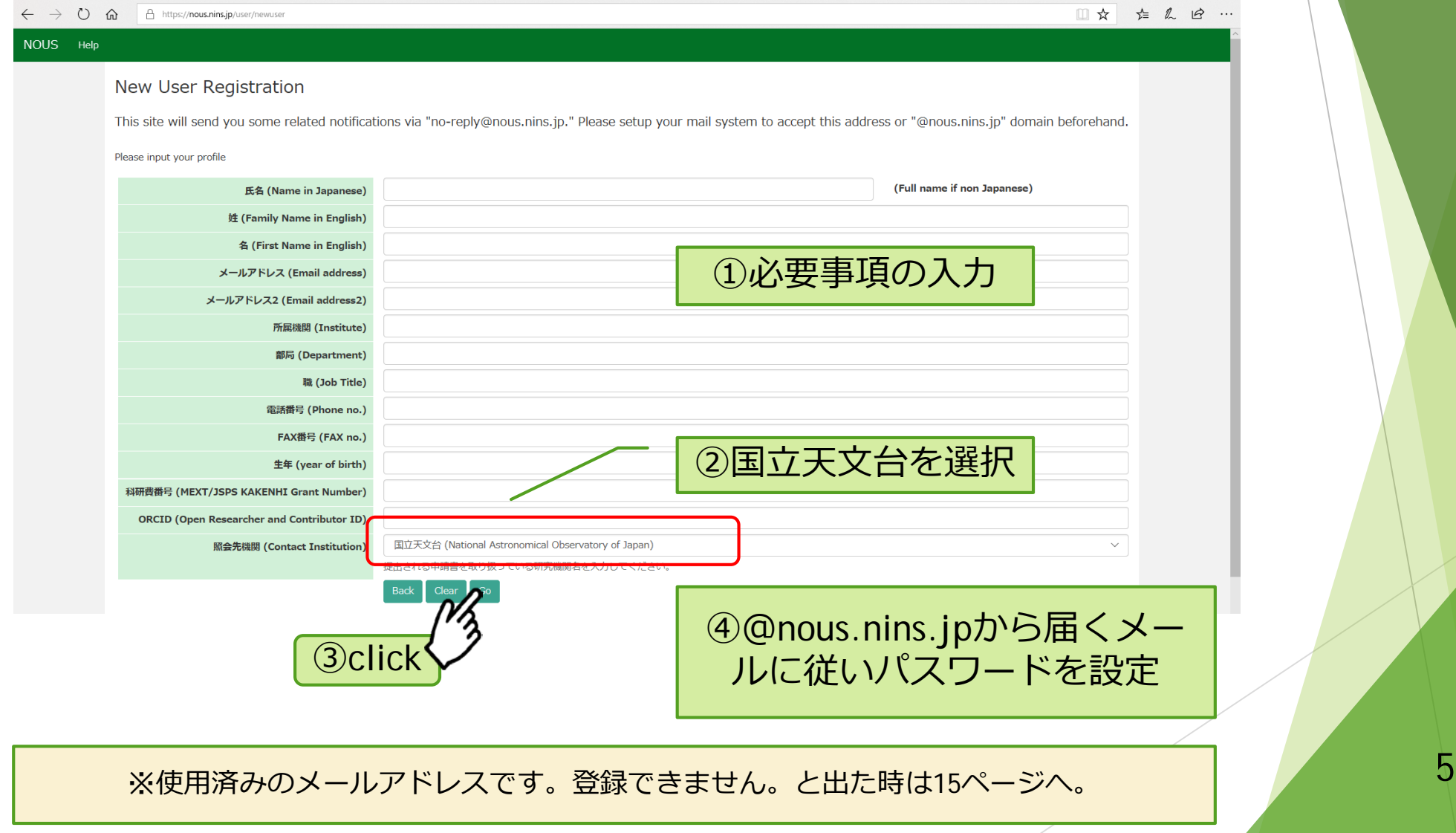

# 2.ログイン ①

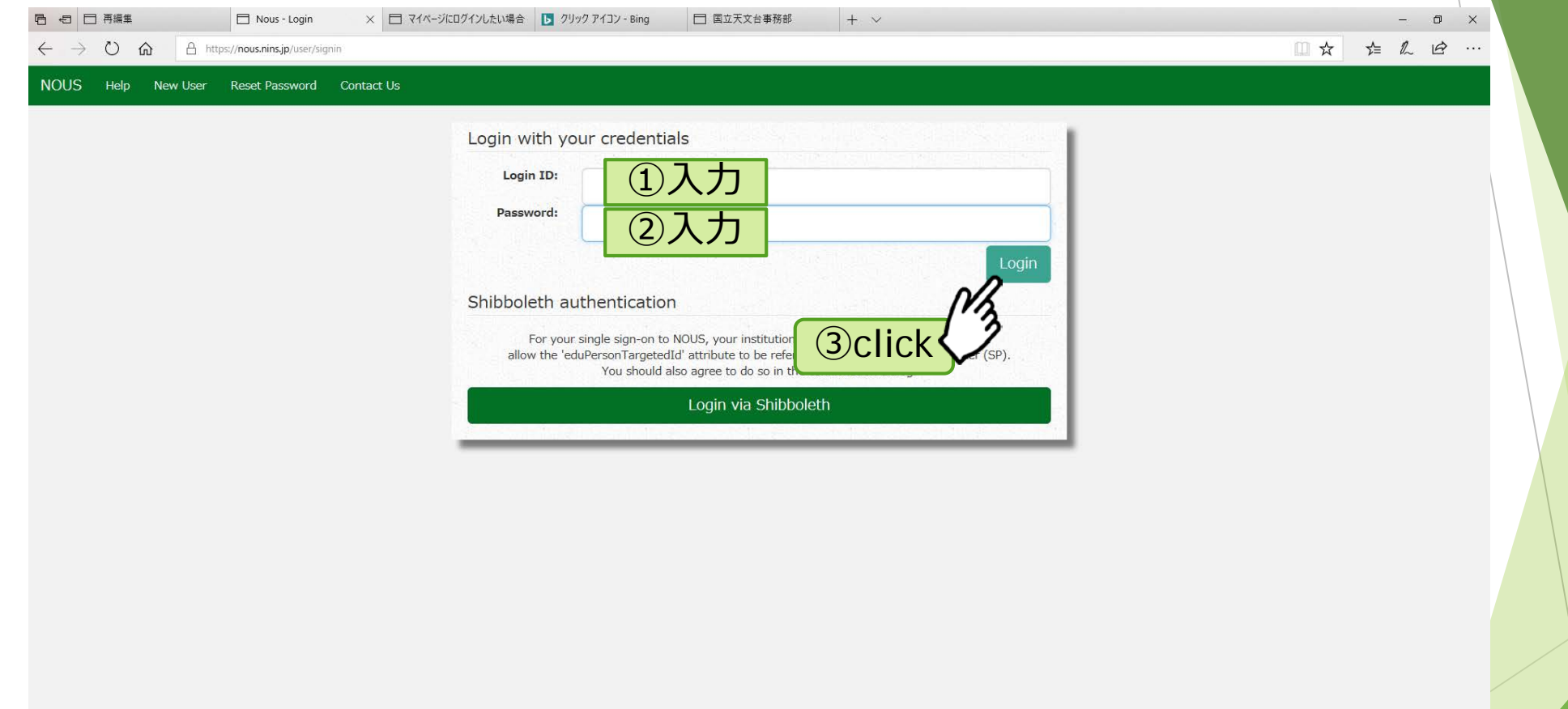

#### **モー〇** ここに入力して検索

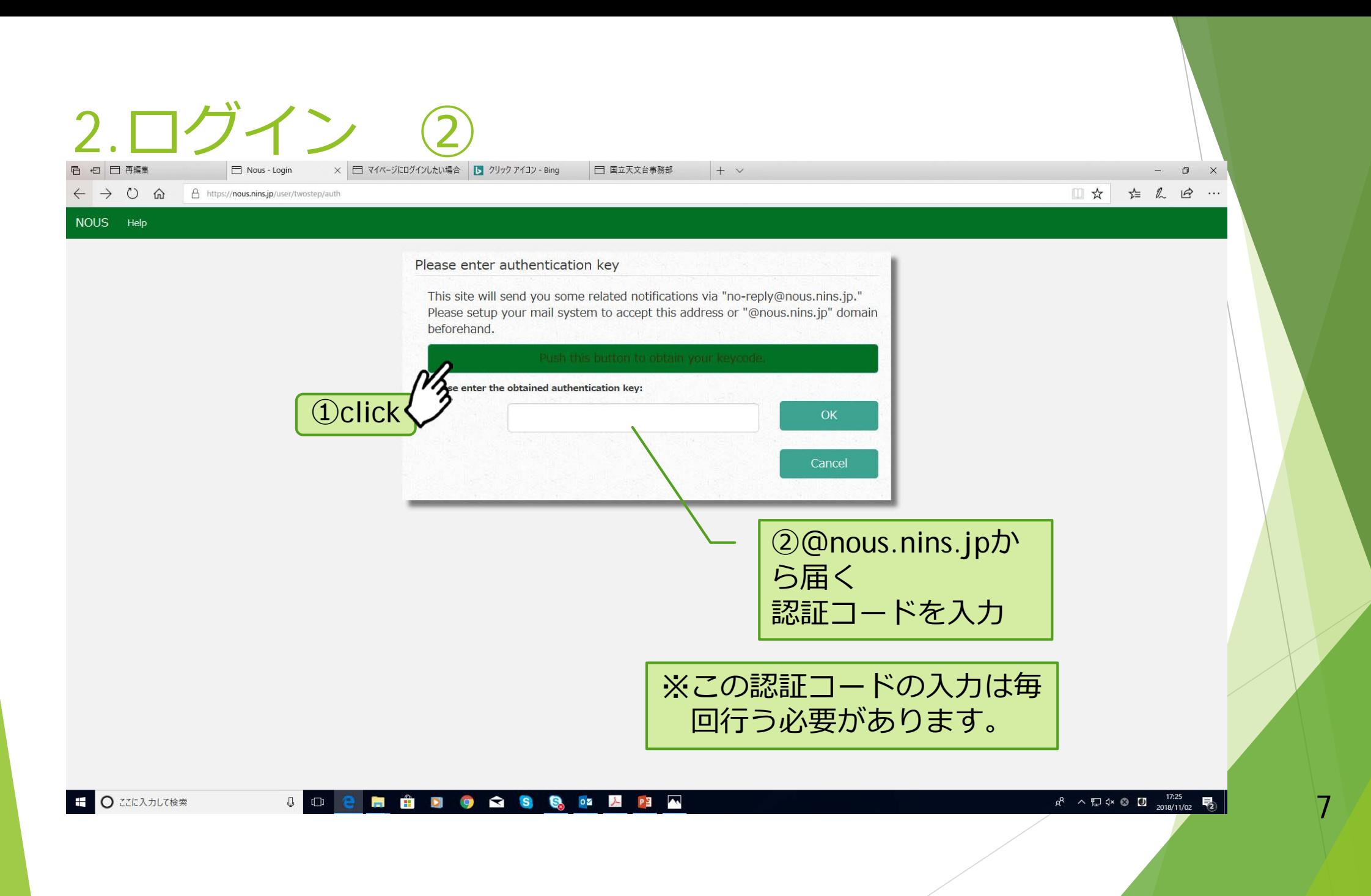

# 3.申請書作成 ①

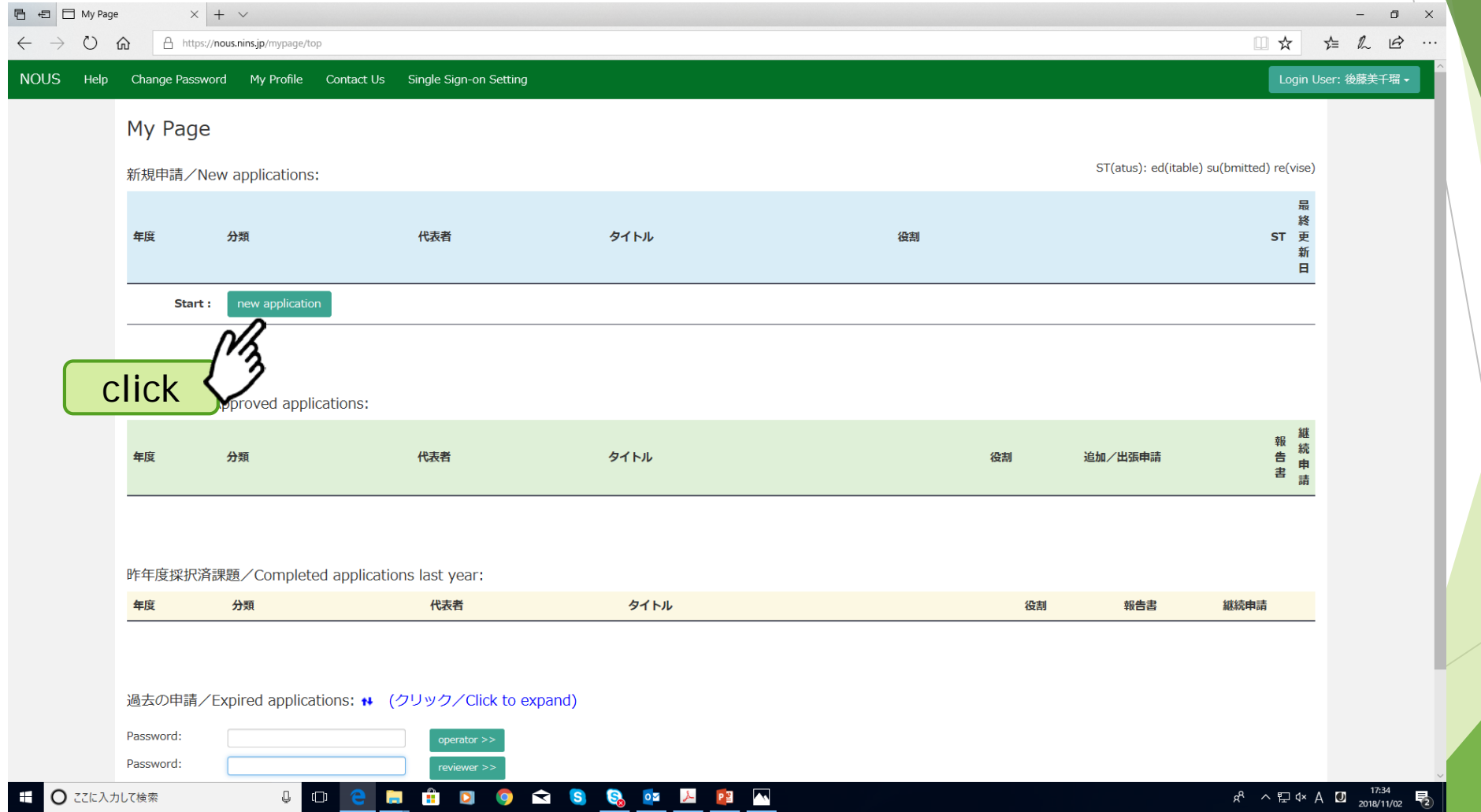

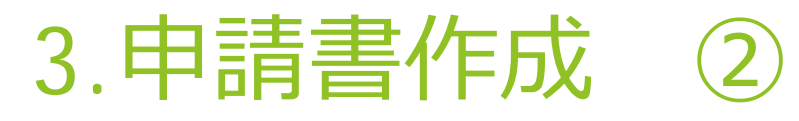

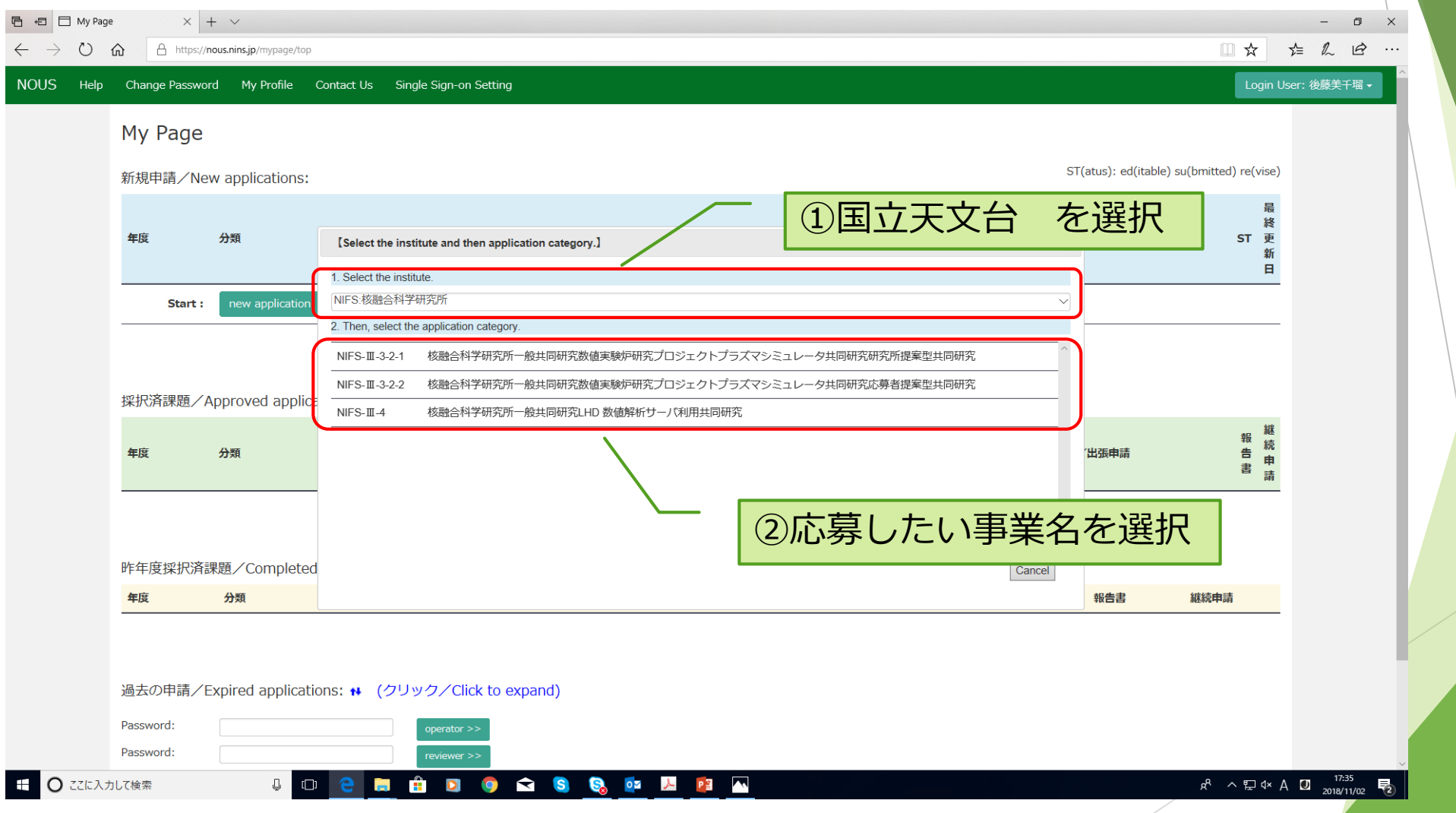

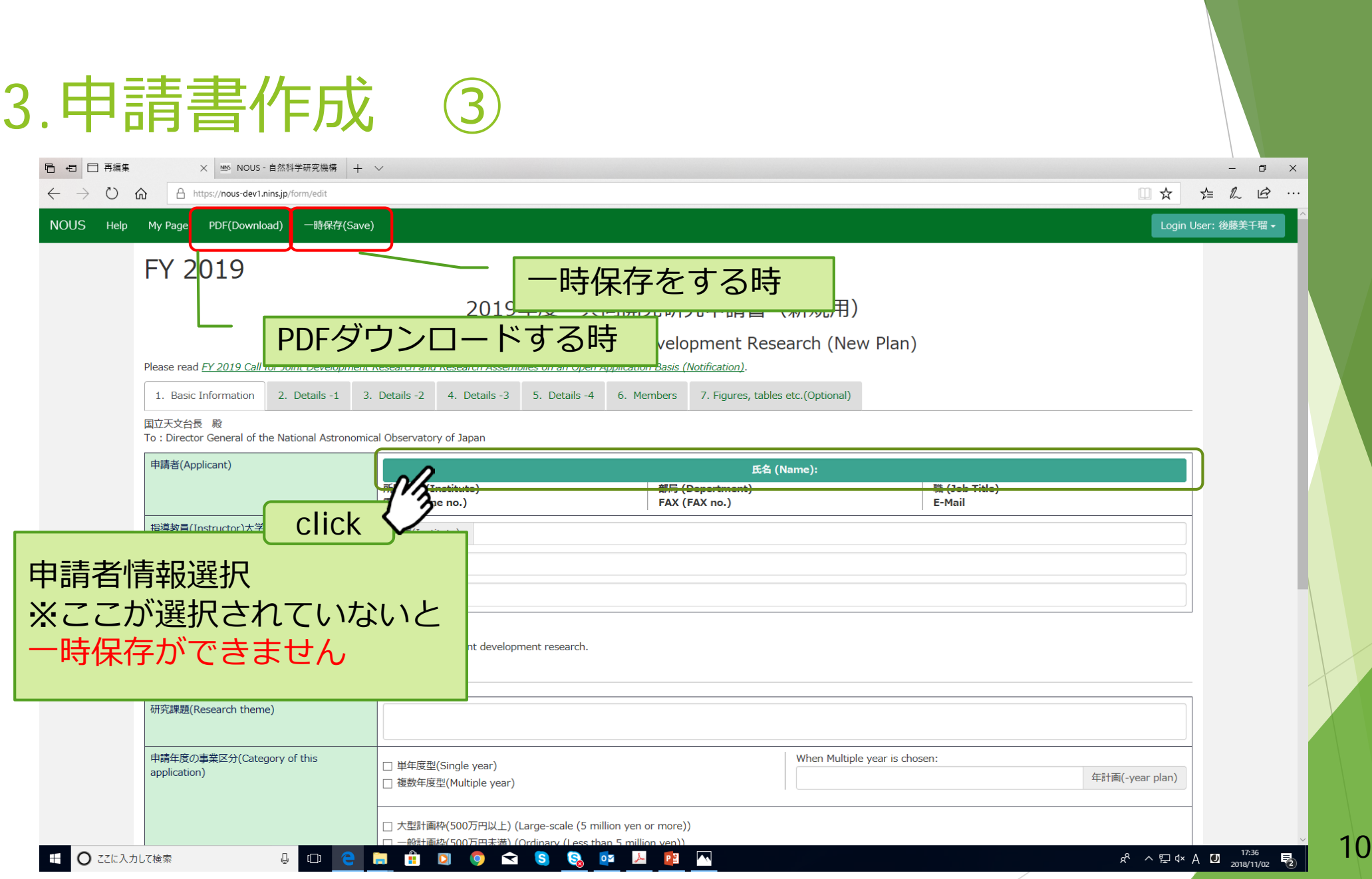

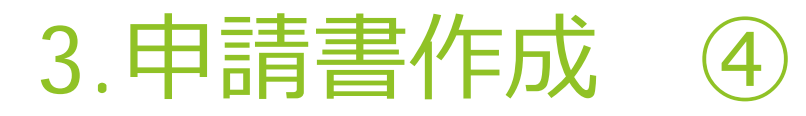

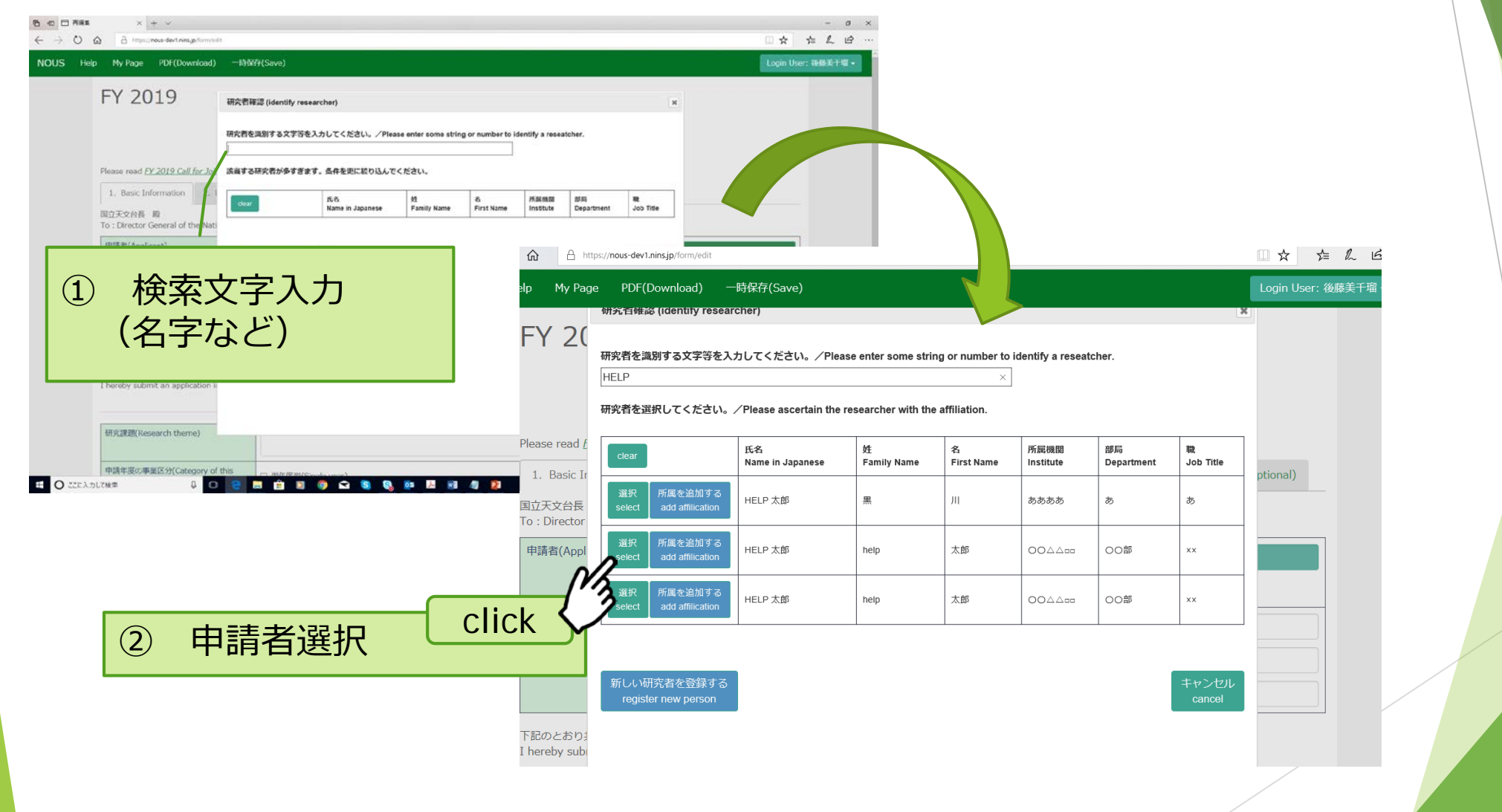

# 4.申請書の提出・削除 ①

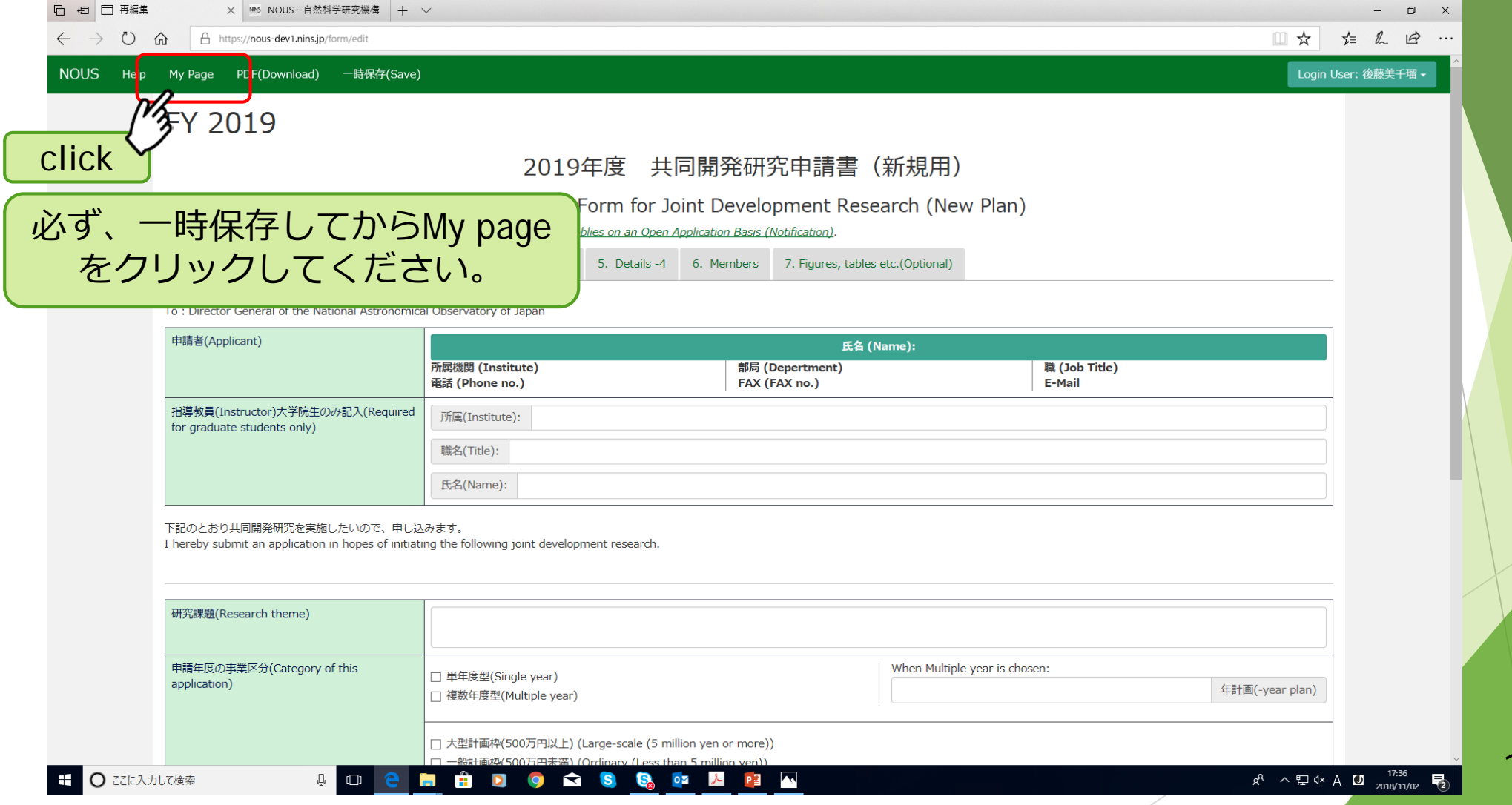

# 4.申請書の提出・削除 ②

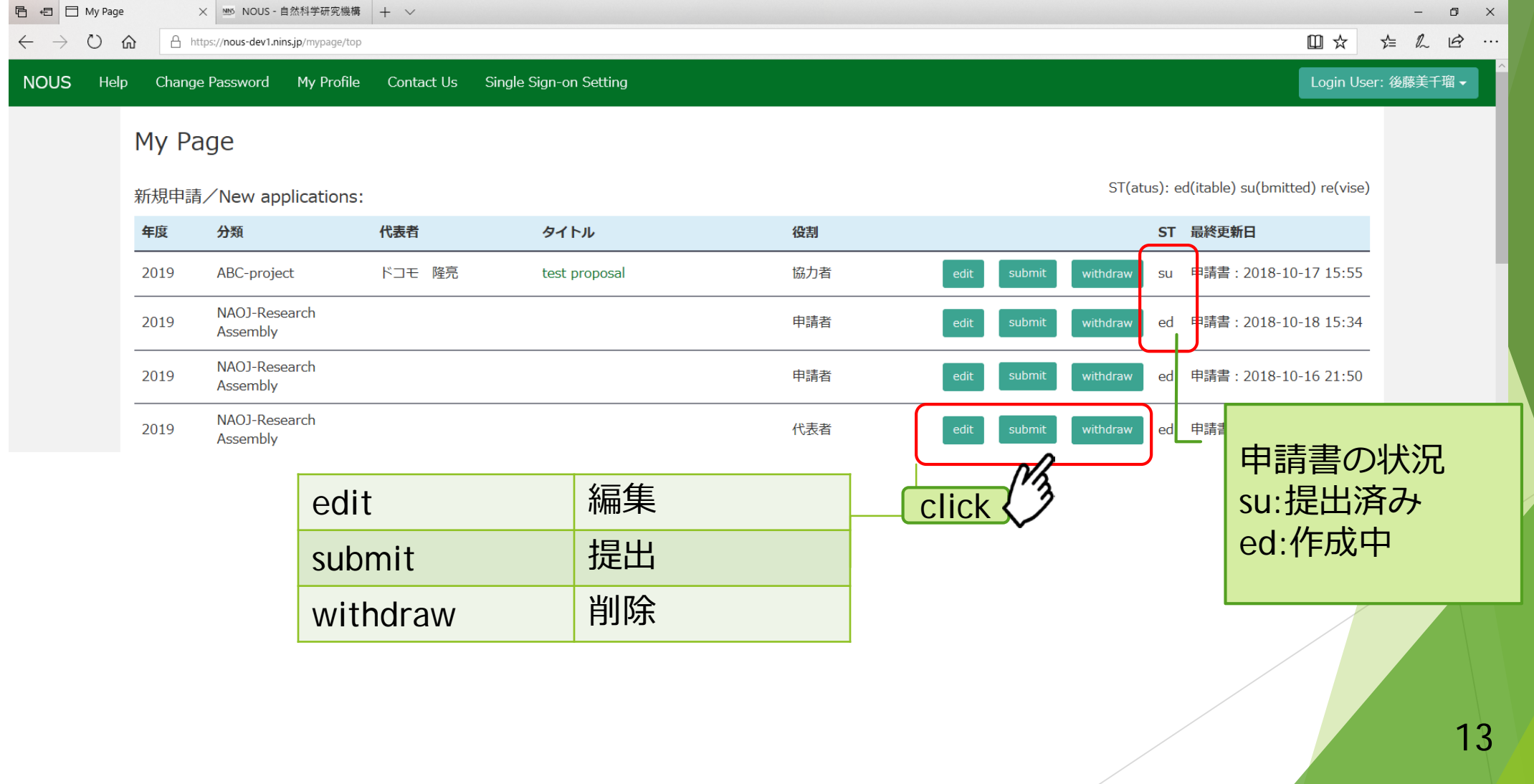

## 5.作成途中の申請書の編集

#### ① 「2.ログイン」(6ページ)の手順でMy Pageへ

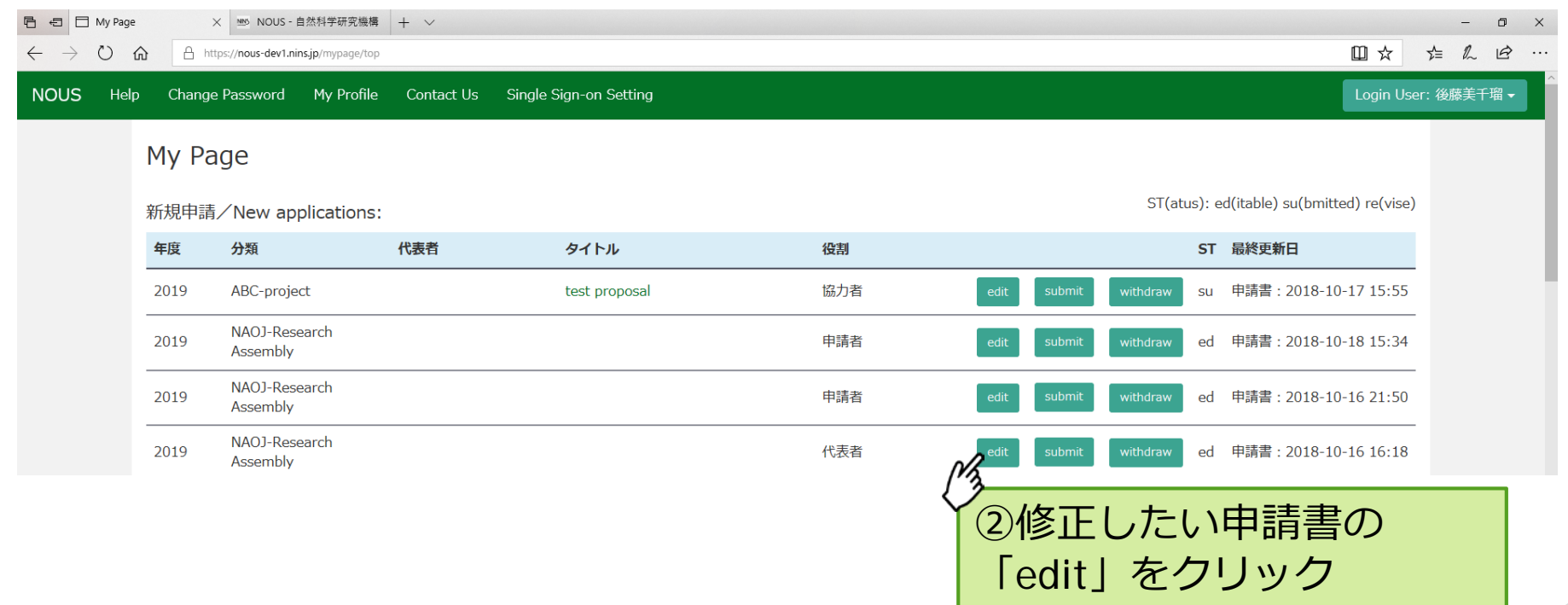

# 6.新規アカウント登録ができない時 ①

 ユーザー登録しようとすると、**「使用済みのメールアドレ スです。登録できません。」**と出て登録できない場合は、 ログイン画面の**"Reset Password"**からパスワードのリセッ トを行なってください。

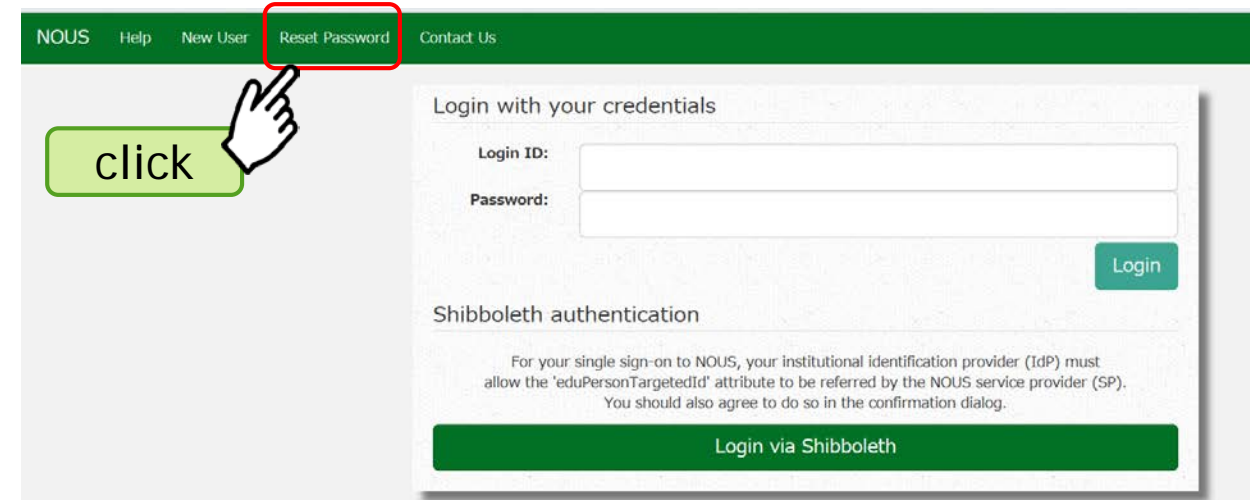

15

前にNOUSを使った申請の共同研究者になっていた場合、アカウント登録していなく ても使用済みのメールアドレスとして新規登録できないことがあります。

# 6. 新規アカウント登録ができない時 2

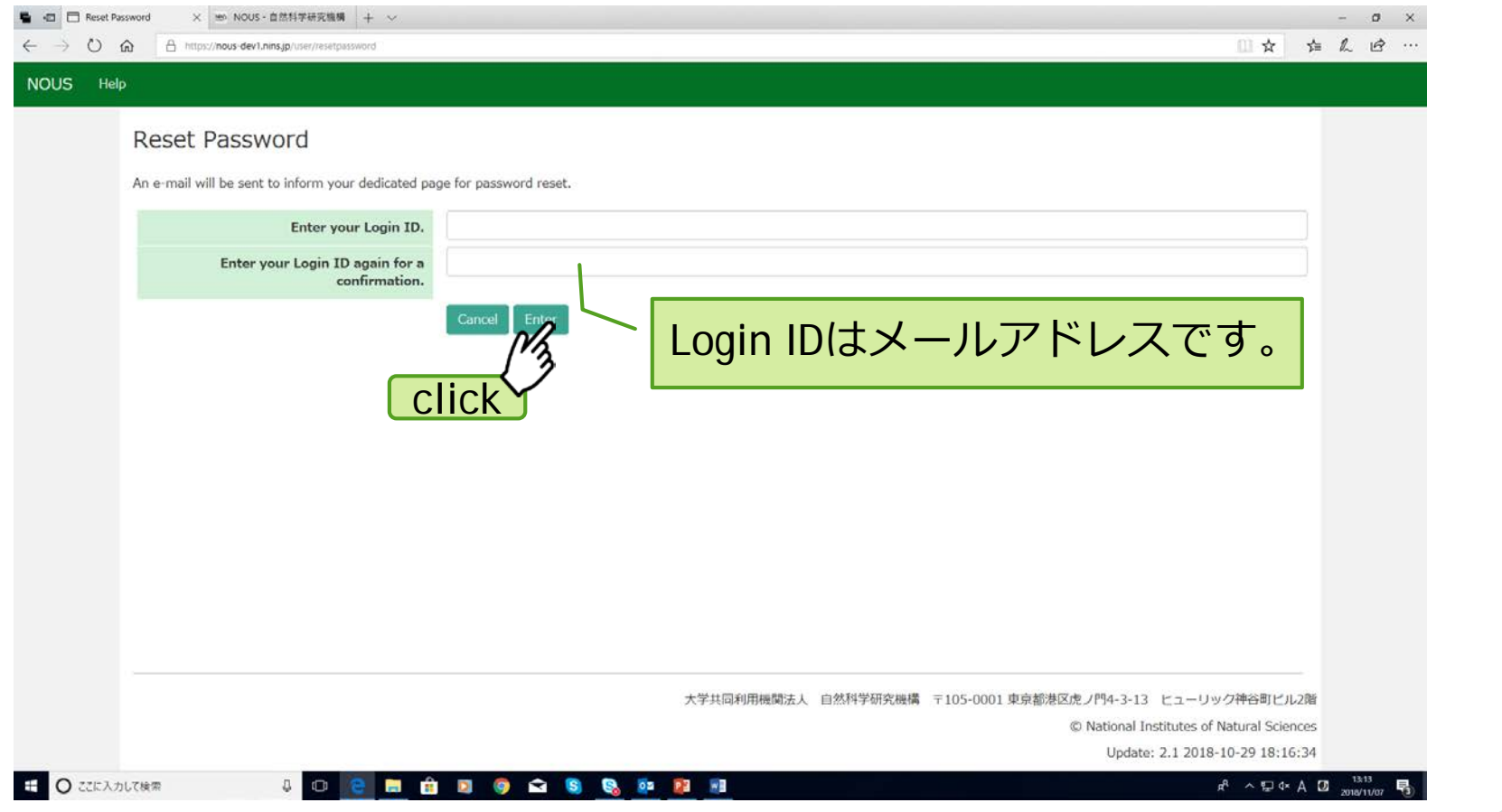